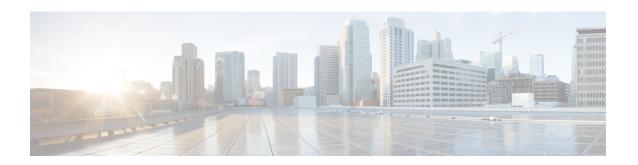

# **Configuring SAN Telemetry Streaming**

This chapter provides information about the SAN Telemetry Streaming feature and how to configure it:

- Feature History for Configuring SAN Telemetry Streaming, on page 1
- SAN Telemetry Streaming Overview, on page 2
- Guidelines and Restrictions for SAN Telemetry Streaming, on page 4
- gRPC Session, on page 6
- gRPC Error Behavior, on page 6
- SAN Telemetry Streaming Encoding, on page 7
- Configuring SAN Telemetry Streaming, on page 8
- Examples: Configuring SAN Telemetry Streaming, on page 11
- Displaying SAN Telemetry Streaming Configuration and Statistics, on page 14
- Troubleshooting SAN Telemetry Streaming, on page 21

# **Feature History for Configuring SAN Telemetry Streaming**

Table 1: Feature History for Configuring SAN Telemetry Streaming

| Feature Name                     | Release | Feature Information                                                    |
|----------------------------------|---------|------------------------------------------------------------------------|
| Transceiver parameters streaming | 9.2(2)  | Added support for FC transceiver parameters streaming.                 |
| SAN Telemetry Streaming          | 8.4(1)  | Updated the <i>fabric_telemetry.proto</i> file with NVMe flow metrics. |
| SAN Telemetry Streaming          | 8.3(2)  | Supports compact Google Protocol Buffers (GPB) encoding.               |

| Feature Name            | Release | Feature Information                                                                                                    |  |
|-------------------------|---------|----------------------------------------------------------------------------------------------------|--|
| SAN Telemetry Streaming | 8.3(1)  | Provides capability to stream analytics and interface statistics to receive such as Cisco DCNM.                                                                                                    |  |
|                         |         | The following commands have been introduced:                                                                                                    |  |
|                         |         | • certificate certificate_path host_name                                                                                                    |  |
|                         |         | • destination-group id                                                                                                    |  |
|                         |         | • destination-profile                                                                                                    |  |
|                         |         | • <b>dst-grp</b> <i>id</i>                                                                                                    |  |
|                         |         | • feature telemetry                                                                                                    |  |
|                         |         | • {ip   ipv6} address address port number [protocol procedural-protocol encoding encoding-protocol]                                                                                                    |  |
|                         |         | • path sensor_path                                                                                                    |  |
|                         |         | • sensor-group id                                                                                                    |  |
|                         |         | • show run telemetry                                                                                                    |  |
|                         |         | • show telemetry {control {database [destination-groups   destinations   sensor-groups   sensor-paths   subscriptions]   stats}   data collector {brief   details}   pipeline stats   transport session_id [errors   stats]} |  |
|                         |         | • snsr-grp id sample-interval interval                                                                                                    |  |
|                         |         | • subscription id                                                                                                    |  |
|                         |         | • telemetry                                                                                                    |  |
|                         |         | • use-retry size buffer_size                                                                                                    |  |
| Interface Statistics    | 8.3(1)  | Allows you to stream traffic and error counters data from Fibre Channel interfaces.                                                                                                    |  |

# **SAN Telemetry Streaming Overview**

Cisco NX-OS provides several mechanisms such as Simple Network Management Protocol (SNMP), CLI, and syslog to collect data from a network. The SAN Telemetry Streaming feature is used to stream the data of interest to one or more upstream receivers such as Cisco NDFC (or DCNM) for analysis. The pull model that is used in SAN analytics is used to send data from the server only when clients request for it.

In general, the data is pushed from the switches to the client on a periodic basis. SAN Telemetry Streaming enables this push model, which provides near-real-time access to monitor data

Sensors define the data types that are streamed to the clients. Data collected from sensors can be streamed to Cisco NDFC, DCNM or third-party clients or apps, by adding a sensor path to a sensor group in the SAN Telemetry Streaming configuration. For more information, see Configuring SAN Telemetry Streaming, on page 8.

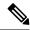

In Cisco MDS NX-OS Release 8.3(1), the version number added in the telemetry payload is 1.0.0.1.

There are four types of data that can be streamed by the SAN telemetry streaming feature:

- Analytics
- Interface Statistics
- Transceiver Parameters
- Peer Transceiver Parameters

### **Analytics**

### **SAN Analytics**

The SAN Analytics feature collects performance and error metrics by inspecting dataframes on switch ports. Over 70 individual metrics can be gathered for a port, an initiator, a target, a LUN or any valid combination of these.

### Interface Statistics

Interface statistics streaming allows you to stream traffic and error counters data from Fibre Channel interfaces. Collection of traffic and error counters are enabled by default and cannot be configured or disabled. There are more than 65 interface statistics counters available. For information on the modules that support interface statistics, see Hardware Requirements for SAN Analytics.

For information on the list of supported interface counters, see Interface Counters.

### **Transceiver and Peer Transceiver Parameters**

Transceiver parameters streaming periodically collects information about transceivers and streams it to receivers. The information is comprised of both operational Diagnostic Optical Monitoring (DOM) data as well as static data about the vendor name, model number, and serial number of each monitored transceiver, along with the switch timestamp. This allows centralized and enhanced transceiver monitoring over the local NX-OS on-switch transceiver parameter threshold monitoring.

Analyzing transceiver DOM operating parameters over time can be used to identify transceiver performance issues. For example, correlating interface errors such as bit errors or frame CRCs with transceiver receive power level could lead to identification of intermittent cable issues which might otherwise be difficult to identify. The timestamp can be used for time sequencing and correlation with other data or logs.

Transceiver parameters streaming sensors may be defined to collect either local switch transceiver data only, or both local and peer transceiver data.

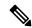

Note

Monitoring peer transceiver data requires that the peer device supports inband FC Read Diagnostic Parameters (RDP) ELS requests.

This feature is comprised of the following components:

- Collection on the switch: The transceiver parameters listed in Table 2: Streamed Transceiver Parameters, on page 4 are periodically collected. These are monitored locally by NX-OS on the switch, independently of transceiver parameter streaming.
- Streaming to receivers: Telemetry configuration commands are used to specify the range of interfaces
  to stream and the streaming interval for the transceiver parameters. Streaming starts from 10 minutes
  after the transceiver is operational to avoid stale data being streamed. The receiver may then monitor
  and analyze the data.

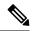

Note

Transceiver parameters streaming is supported only on Fibre Channel ports.

Table 2: Streamed Transceiver Parameters, on page 4 displays the list of transceiver parameters that are streamed:

#### **Table 2: Streamed Transceiver Parameters**

| Transceiver Parameters | Unit                    |
|------------------------|-------------------------|
| Temperature            | Celsius (C)             |
| Voltage                | Volts (V)               |
| Current                | Milliampere (mA)        |
| Tx Power               | Decibel milliwatt (dBm) |
| Rx Power               | Decibel milliwatt (dBm) |
| Vendor Name            | _                       |
| Model Number           | _                       |
| Serial Number          | _                       |
| Switch Timestamp       |                         |

# **Guidelines and Restrictions for SAN Telemetry Streaming**

- If the **feature telemetry** command is enabled, ensure that you disable this feature using the **no feature telemetry** command before downgrading to a release earlier than Cisco MDS NX-OS Release 8.3(1).
- Before Cisco MDS NX-OS Release 8.3(2), SAN Telemetry Streaming only supported Google Protocol Buffers (GPB) encoding over Google remote procedure call (gRPC) transport. From Cisco MDS NX-OS Release 8.3(2), compact GPB encoding support was added. Ensure that all the destinations under a destination group and all the destination groups under a subscription are of the same encoding type.

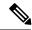

Note

GPB key value encoding is referred to as just GPB. GPB is used instead of GPB key value in configuration and show commands.

- If you are using Cisco DCNM SAN Insights, configure the SAN Telemetry Streaming feature in Cisco DCNM SAN Insights; there is no need to configure this feature on the switch. For more information, see the "Configuring SAN Insights" section in the Cisco DCNM SAN Management Configuration Guide.
- We recommend that the streaming-sample interval (snsr-grp id sample-interval interval), port-sampling interval (analytics port-sampling module number size number interval seconds), and push-query interval (analytics query "query\_string" name query\_name type periodic [interval seconds] [clear] [differential]) be configured with the same value. We also recommend that you change or configure the push-query interval first, then the port-sampling interval, and finally, the streaming-sample interval.
- The smallest streaming sample interval that is supported is 30 seconds. We recommend that you set the push query interval, port sampling interval, and streaming sample interval to be equal to or more than the minimum recommended value of 30 seconds and to be the same value. Configuring intervals below the minimum value may result in undesirable system behavior.
- Streaming of interface statistics is not supported on switches that operate in the Cisco NPV mode such as Cisco MDS 9132T.
- Up to two management receivers (destinations) are supported. However, we recommend that you configure only one receiver for optimal performance.
- If you are configuring multiple receivers (Cisco DCNM or third-party devices or apps), we recommend that you configure them under the same destination group. If there are multiple Cisco DCNM receivers, you must manually configure the receivers in the same destination group.
- When an SAN Telemetry Streaming receiver stops functioning, other receivers experience interruption in data flow. Restart the failed receiver. For information on how to restart the receiver, see your receiver documentation.

Telemetry data streaming is uniform if the receiver is running without any delays and the management port is free from packet drops. If there are gRPC transport delays because of slowness in the receiver or network, there is a possibility of data collection getting interrupted, and the data getting dropped on the switch because of system memory limitations. The occurrence of this issue depends on the number of ITLs being streamed out and the delay in or slowness of the network. Use the **show telemetry control database sensor-groups**, **show telemetry transport** session\_id **errors**, and any telemetry syslog command to check the drops at a sensor group level and transport status for transport delays, if any. For more information, see Troubleshooting SAN Telemetry Streaming, on page 21.

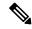

Note

If the slowness in the network is not fixed, or if there are continuous network drops that are slowing the transmission or streaming of analytics data for a duration of 25 hours or more, the transport session is disabled permanently and a syslog message is generated. After you fix the issue, the streaming can be resumed by removing and configuring the IP address under the corresponding destination group. For configuration details, see Configuring SAN Telemetry Streaming, on page 8.

• To downgrade to an earlier release, you must disable SAN telemetry before the downgrade.

- In Releases before 9.4(1), read and write IO bandwidth metrics for line rate traffic of 64 Gbps was truncated. From Release 9.4(1), MDS NX-OS accurately reports bandwidth metrics of upto 64 Gbps line rate traffic.
- For telemetry, the original bandwidth fields are renamed to \*\_deprecated and the new bandwidth fields are renamed to the original names. Therefore, the bandwidth fields that are streamed are:
  - · read\_io\_bandwidth
  - peak\_read\_io\_bandwidth
  - · write io bandwidth
  - · peak\_write\_io\_bandwidth
  - read\_io\_bandwidth\_deprecated
  - · peak read io bandwidth deprecated
  - write\_io\_bandwidth\_deprecated
  - peak\_write\_io\_bandwidth\_deprecated
- SAN Telemetry and Streaming is supported on the following switches:
  - MDS 9124V
  - MDS 9148V
  - MDS 9132T
  - MDS 9148T
  - MDS 9396T
  - MDS 9220i
  - MDS 9396V
  - DS-X9648-1536K9
  - DS-X9748-3072K9

# **gRPC Session**

A gRPC session for telemetry clients are designed to be long-lived and persistent TCP sessions which refers to the interaction between a client and a server using the gRPC framework. The gRPC session is built on top of HTTP/2 and typically runs over TCP. One TCP session is established to the client and that TCP gRPC session is used in each sampling interval to stream the requested data.

# gRPC Error Behavior

A switch client disables connection to a gRPC receiver after the gRPC receiver sends 20 errors, one of the gRPC errors or both, to the switch. If the response from the receiver takes more than 30 seconds, and if this

condition persists for 25 hours continuously, the respective transport session is marked as disabled. You must unconfigure and reconfigure the destination IP address under the destination group to enable the gRPC receiver. Use the **show telemetry transport** *session\_id* **errors** command to view the errors generated. For configuration details, see Configuring SAN Telemetry Streaming, on page 8 and for errors, see Troubleshooting SAN Telemetry Streaming, on page 21.

The following are gRPC errors:

- The gRPC client sends the wrong certificate for secure connections.
- The gRPC receiver takes too long to handle client messages and incurs a timeout. Avoid timeouts by processing messages using a separate message-processing thread.

# **SAN Telemetry Streaming Encoding**

The following encoding are used in SAN Telemetry Streaming:

- GPB Key Value—Before Cisco MDS NX-OS Release 8.3(2), GPB key value was the only supported encoding. The key that is used in this encoding is a string and is self-describing. However, the data size that is used in this encoding is larger than the compact GPB encoding. In this type of encoding, the data can be easily analyzed without any intermediate process. For more information on the *key* fields, see Flow Metrics.
- Compact GPB—From Cisco MDS NX-OS Release 8.3(2), compact GPB encoding support was added. The key that is used in this encoding is an integer. Hence, the data size that is used in this encoding is smaller than the GPB-KV encoding. However, a decoding table is required to decode integers to their respective metrics. The decoding table for compact GPB is a .proto file. With compact GPB, you must use the telemetry\_bis.proto file for all path analytics: query\_name queries and upload it to your collector for parsing the data stream.

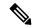

Note

For interface statistics streaming (path show\_stats), only GPB-KV encoding is supported.

The following example displays a snippet of the telemetry fields that are used in compact GPB .proto file:

```
message Telemetry {
...
repeated TelemetryField data_gpbkv = 11;
TelemetryGPBTable data_gpb = 12;
...}
message TelemetryGPBTable {
repeated TelemetryRowGPB row = 1;
}
message TelemetryRowGPB {
uint64 timestamp = 1;
bytes keys = 10;
bytes content = 11;
}
```

In this example, the fields that are used in the .proto file of compact GPB are included under the data\_gpb field. The key field in the TelemetryRowGPB message structure carries the .proto filename (fabric\_telemetry) and the content field carries the fields from the .proto file.

For information on the *.proto* files that are used in compact GPB, see SAN Telemetry Streaming Proto Files — Prior to Release 9.4(1).

# **Configuring SAN Telemetry Streaming**

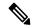

Note

If you are using Cisco NDFC or DCNM SAN Insights, you can configure the SAN Telemetry Streaming feature in Cisco DCNM SAN Insights; there is no need to configure this feature on the switch. There is no need to configure this feature on the switch as NDFC (or DCNM) does all the necessary switch configuration. For more information, see the "Configuring SAN Insights" section in the Cisco DCNM SAN Management Configuration Guide.

The following images display the different ways of configuring sensor and destination groups:

Figure 1: Sensor Group Mapped to the Same Destination Group

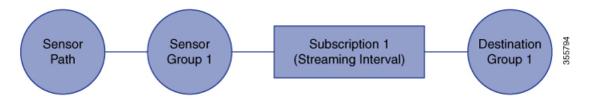

Figure 2: Sensor Group Mapped to a Different Destination Group

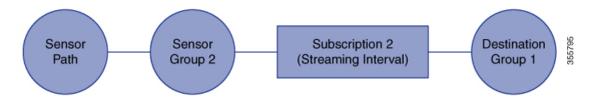

Figure 3: One Sensor Group Mapped to Multiple Destination Groups

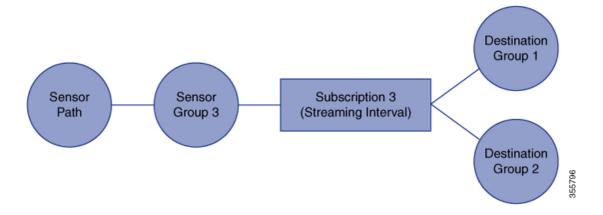

Sensor
Group 1

Subscription 4
(Streaming Interval)

Destination
Group 1

Figure 4: Multiple Sensor Groups Mapped to a Single Destination Group

To configure SAN Telemetry Streaming, perform the following procedure.

### Before you begin

- Ensure that your switch is running Cisco MDS NX-OS Release 8.3(1) or a later release.
- Enable the SAN Analytics feature. See Enabling SAN Analytics.
- Ensure that the timezone on the telemetry source switch is set correctly with the **clock** configuration command. Otherwise, SAN telemetry receivers will be unable to correlate the received analytics timestamps. For more information about this command, see the Cisco MDS 9000 Series Command Reference.

#### **Procedure**

- **Step 1** Enter global configuration mode:
  - switch# configure terminal
- **Step 2** Enable the SAN Telemetry Streaming feature:
  - switch(config)# feature telemetry
- **Step 3** Enter SAN Telemetry Streaming configuration mode:
  - switch(config)# telemetry
- **Step 4** (Optional) Use an existing SSL or TLS certificate:
  - switch(config-telemetry)# certificate certificate\_path host\_name

#### Note

On Cisco MDS 9700 Series switches, ensure that the client certificate is available on both active and standby supervisors for secure telemetry configuration. Otherwise, the SAN Telemetry Streaming will fail after an upgrade or downgrade. Use the **copy bootflash:**<a href="client certificate file">client certificate file</a>> bootflash://sup-standby/<client certificate file> command to copy the client certificate from an active supervisor to the standby supervisor.

- **Step 5** (Optional) Enter destination profile configuration mode and specify the send retry details for the gRPC transport protocol:
  - a. switch(config-telemetry)# destination-profile
  - **b.** switch(conf-tm-dest-profile)# **use-retry size** buffer\_size

A destination profile can configure parameters, for example, the transport retry buffer size specific to all the destinations.

#### Note

Buffer size is in MB and ranges from 10 to 1500.

**Step 6** Create a sensor group with an ID and enter sensor group configuration mode:

switch(conf-tm-dest-profile)# sensor-group id

A sensor group is a collection of one or more sensor paths.

Currently, only numeric sensor group ID values are supported. The sensor group defines nodes that are monitored for telemetry reporting.

**Step 7** Add a sensor path to the sensor group:

switch(conf-tm-sensor)# path sensor\_path

A *sensor\_path* is where the specific interface statistics, transceiver parameters and the push queries that are streamed are specified. Multiple sensor paths can be configured in a sensor group. Valid vaues are as follows:

- path analytics: *query\_name*: This telemetry sensor path is for analytics. The query name is a configured analytics query also known as a push query.
- path show\_stats\_fcslot/port[-end\_port]: This telemetry sensor path is for interface statistics streaming. slot/port[-end\_port] specifies a single port or a range of ports on the slot (module) for which the interface statistics are streamed.
- path show\_stats\_fc slot/interface or interface range: This telemetry sensor path is for transceiver parameters streaming. Interface range is the range of fc interface that have the transceiver parameters streamed.
- path transceiver\_peer fc slot/port[-end port]:

This telemetry sensor path is for peer transceiver parameters streaming. Interface range is the range of fc interfaces that have the peer transceiver parameters streamed. The end devices on the interfaces should support the Read Diagnostic Parameters(RDP) ELS command.

#### Note

The syntax of the sensor path is not validated during configuration. Incorrect sensor path may result in data-streaming failure.

**Step 8** Create a destination group and enter destination group configuration mode:

switch(conf-tm-sensor)# **destination-group** *id* 

Currently, destination group ID supports only numeric ID values.

#### Note

A destination group is a collection of one or more destinations.

### **Step 9** Create a destination profile for the outgoing data:

switch(conf-tm-dest)# {ip | ipv6} address address port number [protocol procedural-protocol encoding encoding-protocol]

#### Note

As of Cisco MDS NX-OS Release 8.3(2), gRPC is the only supported transport protocol; GPB and compact GPB are the only supported encoding.

When the destination group is linked to a subscription node, telemetry data is sent to the IP address and port that are specified in the destination profile.

**Step 10** Create a subscription node with an ID and enter subscription configuration mode:

switch(conf-tm-dest)# subscription id

A subscription maps a sensor group to a destination group.

Currently, subscription ID supports only numeric ID values.

**Step 11** Link the sensor group with an ID to the subscription node and set the data streaming sample interval in milliseconds:

switch(conf-tm-sub)# snsr-grp id sample-interval interval

#### Note

The minimum streaming sample interval that is recommended is 30000.

Currently, sensor group ID supports only numeric ID values. Specify the streaming sample interval value; the value must be in milliseconds. The minimum streaming sample interval that is supported is 30000 milliseconds. An interval value that is greater than the minimum value creates a frequency-based subscription where the telemetry data is sent periodically at the specified interval.

**Step 12** Link the destination group with an ID to this subscription:

switch(conf-tm-sub)# dst-grp id

Currently, destination group ID supports only numeric ID values.

# **Examples: Configuring SAN Telemetry Streaming**

This example displays how to create a subscription that streams interface statistic data from Fibre Channel interface 3/1 and 4/1 every 30 seconds to IP 1.2.3.4 port 50003 and IP 1:1::1:1 port 50009, and encrypts the stream using GPB encoding that is verified using test.pem:

```
switch# configure terminal
switch(config)# telemetry
switch(config-telemetry)# certificate /bootflash/test.pem foo.test.google.fr

switch(conf-tm-telemetry)# destination-group 100
switch(conf-tm-dest)# ip address 1.2.3.4 port 50003 protocol gRPC encoding GPB

switch(conf-tm-dest)# destination-group 1
switch(conf-tm-dest)# ipv6 address 1:1::1:1 port 50009 protocol gRPC encoding GPB-compact
```

```
switch(config-dest) # sensor-group 100
switch(conf-tm-sensor) # path show_stats_fc3/1
switch(conf-tm-sensor) # subscription 100
switch(conf-tm-sub) # snsr-grp 100 sample-interval 30000
switch(conf-tm-sub) # dst-grp 100

switch(config-dest) # sensor-group 1
switch(conf-tm-sensor) # path show_stats_fc4/1
switch(conf-tm-sensor) # subscription 1
switch(conf-tm-sub) # snsr-grp 1 sample-interval 30000
switch(conf-tm-sub) # dst-grp 1
```

This example displays how to create a periodic collection of **show** command data every 30 seconds and sends it to receivers 1.2.3.4 and 1.1::1.1:

```
switch# configure terminal
switch(config) # telemetry

switch(config-telemetry) # destination-group 100
switch(conf-tm-dest) # ip address 1.2.3.4 port 60001 protocol gRPC encoding GPB

switch(conf-tm-sensor) # destination-group 1
switch(conf-tm-dest) # ipv6 address 1:1::1:1 port 60009 protocol gRPC encoding GPB-compact

switch(config-dest) # sensor-group 100
switch(conf-tm-sensor) # subscription 100
switch(conf-tm-sub) # snsr-grp 100 sample-interval 30000
switch(conf-tm-sub) # dst-grp 100

switch(conf-tm-dest) # sensor-group 1
switch(conf-tm-dest) # sensor-group 1
switch(conf-tm-dest) # sensor-group 1
switch(conf-tm-dest) # snsr-grp 1 sample-interval 30000
switch(conf-tm-sub) # dst-grp 1
```

This example displays that a sensor group can contain multiple paths, a destination group can contain multiple destination profiles, and a subscription can be linked to multiple sensor groups and destination groups:

```
switch# configure terminal
switch(config)# telemetry
switch(config-telemetry)# sensor-group 100
switch(conf-tm-sensor)# path analytics:init
switch(conf-tm-sensor)# path analytics:initit
switch(config-telemetry)# sensor-group 200
switch(conf-tm-sensor) # path analytics:inititl
switch (conf-tm-sensor) # destination-group 100
switch (conf-tm-dest) # ip address 1.2.3.4 port 50004
switch(conf-tm-dest) # ipv6 address 5:6::7:8 port 50005
switch (conf-tm-dest) # destination-group 200
switch(conf-tm-dest)# ip address 5.6.7.8 port 50001
switch(conf-tm-dest) # subscription 600
switch (conf-tm-sub) # snsr-grp 100 sample-interval 30000
switch (conf-tm-sub) # snsr-grp 200 sample-interval 30000
switch (conf-tm-sub) # dst-grp 100
switch(conf-tm-sub)# dst-grp 200
```

```
switch(conf-tm-dest) # subscription 900
switch(conf-tm-sub) # snsr-grp 200 sample-interval 30000
switch(conf-tm-sub) # dst-grp 100
```

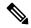

The *sensor\_path* is the location where the specific interface statistics and the push queries that are streamed are specified. Multiple sensor paths can be configured in a sensor group. The sensor path for analytics streaming is **path analytics:** *query\_name*, for interface statistics streaming it is **path** *show\_stats\_fc slot/port* and for transceiver parameters it is path transceiver interface-range. The query names *init*, *initit*, and *inititl* that are specified in the sensor paths are configured in the SAN Analytics feature. For more information, see Configuring a Push Query.

This example shows a sample configuration of transceiver streaming.

```
switch# configure terminal
switch(config)# telemetry

switch(config-telemetry)# sensor-group 200
switch(conf-tm-sensor)# path transceiver:fc1/1
switch(conf-tm-sensor)# path transceiver:fc13/1-48
```

switch(conf-tm-sensor)# show telemetry data collector details

| Row ID Successful Fa | ailed Skipped | Sensor Path(GroupId)       |
|----------------------|---------------|----------------------------|
|                      |               |                            |
| 1 398 14             | 4 0           | show_stats_fc3/1-48(100)   |
| 2 30488 0            | 1             | analytics:dcnmtgtITL(2)    |
| 3 395 0              | 0             | show_stats_fc5/1-48(100)   |
| 4 0 0                | 0             | transceiver:fc1/1(200)     |
| 5 0 0                | 0             | transceiver:fc13/1-48(200) |
| 6 0 0                | 0             | analytics:dcnmtgtITN(1)    |

This example shows a sample configuration and how to verify an SAN Telemetry Streaming configuration. You can also check the **show telemetry data collector details** and **show telemetry transport** *session\_id* **stats** command outputs for verifying the SAN Telemetry Streaming configuration. For more information, see Displaying SAN Telemetry Streaming Configuration and Statistics, on page 14.

```
switch# configure terminal
switch(config)# telemetry

switch(config-telemetry)# destination-group 100
switch(conf-tm-dest)# ip address 1.2.3.4 port 50003 protocol gRPC encoding GPB
switch(conf-tm-dest)# ip address 1.2.3.4 port 50004 protocol gRPC encoding GPB

switch(config-telemetry)# destination-group 1
switch(conf-tm-dest)# ipv6 address 1:1::1:1 port 50008 protocol gRPC encoding GPB-compact
switch(conf-tm-dest)# ipv6 address 1:2::3:4 port 50009 protocol gRPC encoding GPB-compact
switch(conf-tm-dest)# end

switch# show running-config telemetry
!Command: show running-config telemetry
!Running configuration last done at: Thu Jun 14 08:14:24 2018
!Time: Thu Jun 14 08:14:40 2018
version 8.3(1)
```

```
feature telemetry
telemetry
destination-group 1
  ipv6 address 1:2::3:4 port 50008 protocol gRPC encoding GPB-compact
  ipv6 address 1:1::1:1 port 50009 protocol gRPC encoding GPB-compact
destination-group 100
  ip address 1.2.3.4 port 50003 protocol gRPC encoding GPB
  ip address 1.2.3.4 port 50004 protocol gRPC encoding GPB
```

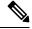

NPU load is based on all ITLs, including the count of active and inactive ITLs. Hence, we recommend that you clear or purge queries before checking the NPU load.

# Displaying SAN Telemetry Streaming Configuration and Statistics

Use the following Cisco NX-OS CLI **show** commands to display SAN Telemetry Streaming configuration, statistics, errors, and session information:

This example displays the internal databases that are reflected in the SAN Telemetry Streaming configuration:

```
switch# show telemetry control database
Subscription Database size = 1
Subscription ID Data Collector Type
Sensor Group Database size = 1
______
Row ID Sensor Group ID Sensor Group type Sampling interval(ms) Linked subscriptions SubID
______
 100
                   Timer /SDB 30000 /Running 1
                                                                  100
Collection Time in ms (Cur/Min/Max): 53/9/81
Encoding Time in ms (Cur/Min/Max): 21/6/33
Transport Time in ms (Cur/Min/Max): 10470/1349/11036
Streaming Time in ms (Cur/Min/Max): 10546/9/11112
Collection Statistics:
 collection id dropped
 last_collection_id_dropped = 0
 drop_count
Sensor Path Database size = 4
Row ID Subscribed Linked Sec Retrieve Path
          Groups Groups level (GroupId):
                 O Self analytics:inititl(100): NA: NA
GPB Encoded Data size in bytes (Cur/Min/Max): 162310/162014/162320
JSON Encoded Data size in bytes (Cur/Min/Max): 0/0/0
```

```
0
                                Self
                                         show stats fc1/3(100): NA:
GPB Encoded Data size in bytes (Cur/Min/Max): 2390/2390/2390
JSON Encoded Data size in bytes (Cur/Min/Max): 0/0/0
                        0
                                         analytics:initit(100): NA:
                 1
                                Self
       No
                                                                       NA
GPB Encoded Data size in bytes (Cur/Min/Max): 158070/157444/158082
JSON Encoded Data size in bytes (Cur/Min/Max): 0/0/0
                        0
                                Self
                                         analytics:init(100):
GPB Encoded Data size in bytes (Cur/Min/Max): 159200/158905/159212
JSON Encoded Data size in bytes (Cur/Min/Max): 0/0/0
Destination Group Database size = 1
> use-vrf : default
Destination Group ID Refcount
_____
Destination Database size = 3
Dst IP Addr Dst Port Encoding Transport Count
10.30.217.80 50009
                                 gRPC
2001:420:301:2005:3::11
                        GPB
                                  gRPC
              60003
                                            1
2001:420:54ff:a4::230:e5
              50013
                        GPB
                                   gRPC
switch(conf-tm-dest) # show telemetry control database sensor-groups
Sensor Group Database size = 1
Row ID Sensor Group ID Sensor Group type Sampling interval(ms) Linked subscriptions SubID
                     Timer /SDB 30000 /Running 1
Collection Time in ms (Cur/Min/Max): 53/9/81
Encoding Time in ms (Cur/Min/Max): 21/21/33
Transport Time in ms (Cur/Min/Max): 10304/461/15643
Streaming Time in ms (Cur/Min/Max): 10380/9/15720
Collection Statistics:
  collection id dropped
 last_collection_id_dropped = 0
 drop count
```

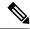

In the command output, SDB is a type of SAN data collector. Telemetry also supports DME, NX-API, and YANG data sources on other supported platforms.

This example displays the statistics of internal databases in the SAN Telemetry Streaming configuration:

```
switch# show telemetry control stats
show telemetry control stats entered

Error Description Error Count
```

Chunk allocation failures Ω Sensor path Database chunk creation failures Sensor Group Database chunk creation failures Destination Database chunk creation failures Destination Group Database chunk creation failures Subscription Database chunk creation failures Sensor path Database creation failures Sensor Group Database creation failures Destination Database creation failures Ω Destination Group Database creation failures Subscription Database creation failures Sensor path Database insert failures 0 Sensor Group Database insert failures 0 Destination Database insert failures Destination Group Database insert failures 0 Subscription insert to Subscription Database failures Sensor path Database delete failures Sensor Group Database delete failures Destination Database delete failures Destination Group Database delete failures Delete Subscription from Subscription Database failures Sensor path delete in use Sensor Group delete in use 0 Destination delete in use 0 Destination Group delete in use Delete destination(in use) failure count Sensor path Sensor Group list creation failures Ω Sensor path prop list creation failures Sensor path sec Sensor path list creation failures Sensor path sec Sensor Group list creation failures Sensor Group Sensor path list creation failures Sensor Group Sensor subs list creation failures Destination Group subs list creation failures Destination Group Destinations list creation failures Destination Destination Groups list creation failures 0 Subscription Sensor Group list creation failures Subscription Destination Groups list creation failures Ω Ω Sensor Group Sensor path list delete failures Sensor Group Subscriptions list delete failures Sensor Group Subscriptions unsupported data-source failures Destination Group Subscriptions list delete failures Destination Group Destinations list delete failures Subscription Sensor Groups list delete failures 0 Subscription Destination Groups list delete failures Destination Destination Groups list delete failures Ω Failed to delete Destination from Destination Group Ω Failed to delete Destination Group from Subscription Failed to delete Sensor Group from Subscription 0 Failed to delete Sensor path from Sensor Group 0 Ω Failed to get encode callback Failed to get transport callback

This example displays the statistic summary of the data collection:

#### switch# show telemetry data collector brief

| Row ID | Collector Type | Successful | Failed | Skipped |
|--------|----------------|------------|--------|---------|
| 1      | NX-API         | 0          | 0      | 0       |
| 2      | SDB            | 1513       | 902    | 0       |

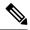

Row ID is the table index

This example displays detailed statistics of the data collection, including a breakdown of all sensor paths:

#### switch# show telemetry data collector details

| Row ID | Successful | Failed | Skipped | Sensor Path(GroupId)   |
|--------|------------|--------|---------|------------------------|
|        |            |        |         |                        |
| 1      | 496        | 305    | 0       | analytics:inititl(100) |
| 2      | 16         | 0      | 0       | show stats fc1/3(100)  |
| 3      | 507        | 294    | 0       | analytics:initit(100)  |
| 4      | 498        | 303    | 0       | analytics:init(100)    |

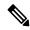

#### Note

- The Successful count displays the number of times data collection was successful for the sensor path.
- The Failed count displays the number of times data collection failed for the sensor path.
- The *Skipped* count displays the number of times the sensor path has no data or memory has reached the limits. It can also indicate the outstanding data collection for the sensor path is already in progress. When the sensor path refers to a differential query, the skipped count indicates there were no updated flow metrics in the present streaming interval.

This example displays the statistics of the SAN Telemetry Streaming pipeline. The SAN Telemetry Streaming pipeline provides statistics on collection and transport queues such as queue sizes, queue drops, and so on.

```
switch# show telemetry pipeline stats
Main Statistics:
   Timers:
       Errors:
           Start Fail
    Data Collector:
       Errors:
           Node Create Fail =
    Event Collector:
       Errors:
                                    0
           Node Create Fail =
                                        Node Add Fail
            Invalid Data
                                    Ω
    Memory:
       Allowed Memory Limit
                                           = 838860800 bytes
                                            = 53399552 bytes
       Occupied Memory
Queue Statistics:
   Request Queue:
       High Priority Queue:
           Info:
               Actual Size
                                       50
                                            Current Size
                                                                     0
               Max Size
                                       0
                                             Full Count
                                                                     0
            Errors:
```

|          | Enqueue Error            | =   | 0     | Dequeue Error | = | 0 |
|----------|--------------------------|-----|-------|---------------|---|---|
| Low      | Priority Queue:<br>Info: |     |       |               |   |   |
|          | Actual Size              | =   | 50    | Current Size  | = | 0 |
|          | Max Size                 | =   | 0     | Full Count    | = | 0 |
|          | Errors:                  |     |       |               |   |   |
|          | Enqueue Error            | =   | 0     | Dequeue Error | = | 0 |
| Data Que | eue:                     |     |       |               |   |   |
| Higl     | h Priority Queue:        |     |       |               |   |   |
|          | Info:                    |     |       |               |   |   |
|          | Actual Size              | = 1 | 60000 | Current Size  | = | 0 |
|          | Max Size                 | =   | 0     | Full Count    | = | 0 |
|          | Errors:                  |     |       |               |   |   |
|          | Enqueue Error            | =   | 0     | Dequeue Error | = | 0 |
| Low      | Priority Queue:          |     |       |               |   |   |
|          | Info:                    |     |       |               |   |   |
|          | Actual Size              | =   | 2     | Current Size  | = | 0 |
|          | Max Size                 | =   | 0     | Full Count    | = | 0 |
|          | Errors:                  |     |       |               |   |   |
|          | Enqueue Error            | =   | 0     | Dequeue Error | = | 0 |

Telemetry uses gRPC connection for sending telemetry messages. The gRPC use HTTP2/TCP on port 50003. On MDS platforms the connection is established through mgmt0 interface using its IP address. Source port is picked by the linux kernel during connection. It uses long lived a TCP connections. This example displays all the configured transport sessions:

### switch# show telemetry transport

| Session I              | d IP Address                                                                 |                                  | Port  | Encoding | Transpo | ort Status     |
|------------------------|------------------------------------------------------------------------------|----------------------------------|-------|----------|---------|----------------|
| 2                      | 192.0.2.1                                                                    |                                  | 50009 | GPB      | gRPC    | Connected      |
| 0                      | 2001:420:301:2005:                                                           |                                  | 60003 | GPB      | gRPC    | Connected      |
| 1                      | 2001:420:54ff:a4::2                                                          | 230:e5<br>                       | 50013 | GPB      | gRPC    | Transmit Error |
| Timer Ret<br>Total Ret | fer Size: ry Messages (Bytes): ry Messages (Bytes): ries sent: ries Dropped: | 10485<br>0<br>10272<br>0<br>5377 |       |          |         |                |

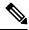

### Note

In the above output,

- The IP Address column displays the telemetry destination receiver IP address.
- The port is TCP port between the telemetry receiver and the switch.

Transmit Error indicates an attempt was made to send the telemetry data but the send failed. It could be because connection was not up, there was a timeout, or the receiver has not responded back from the RPC method.

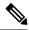

The *Transmit error* shows that the telemetry data send has failed. This can happen due to following reasons:

- Connection with receiver is down. gRPC error code is UNAVAILABLE in this case.
- Message send failures due to message drops. gRPC error code is DEADLINE\_EXCEEDED in this
  case.
- The connection will be retried each time the sample-interval expires.

This example displays detailed session information for a specific transport session:

#### switch# show telemetry transport 0

```
Session Id:
IP Address:Port
                   192.0.2.1:50009
Transport:
                  GRPC
                   Connected
Status:
Last Connected:
                   Fri Jun 22 07:07:12.735 UTC
Last Disconnected:
                   Never
Tx Error Count:
                    0
Last Tx Error:
                    None
Event Retry Queue Bytes:
Event Retry Queue Size:
                             0
                             0
Timer Retry Queue Bytes:
Timer Retry Queue Size:
Sent Retry Messages:
Dropped Retry Messages:
```

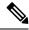

### Note

The *Connected* status displays that the connection is established successfully and telemetry data send to receiver is successful.

This example displays details of a specific transport session:

### switch# show telemetry transport 2 stats

```
Session Id:
Connection Stats
                               2
  Connection Count
  Last Connected:
                               Fri Jun 22 07:07:12.735 UTC
  Disconnect Count
                               Ω
  Last Disconnected:
                              Never
Transmission Stats
  Compression:
                               disabled
  Source Interface:
                              not set()
  Transmit Count:
                              Fri Jun 22 07:14:16.533 UTC
  Tast TX time:
  Min Tx Time:
                              227
                                                  ms
  Max Tx Time:
                               3511
  Avg Tx Time:
                              1664
                                                   ms
   Cur Tx Time:
                               227
```

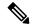

The following table shows the description of command outputs in **show telemetry transport stats** command output:

**Table 3: Parameter Description** 

| Command<br>Output | Description                                                                            |
|-------------------|----------------------------------------------------------------------------------------|
| Min Tx Time       | Minimum transmit time taken by telemetry to send the msg in that connection.           |
| Max Tx Time       | Maximum transmit time taken by telemetry to send the msg in that connection.           |
| Avg Tx Time       | Average transmit time taken by telemetry to send the msg in that connection.           |
| Cur Tx Time       | Transmit time taken by telemetry for the last message send the msg in that connection. |

The above times are measuring from when the telemetry calls the gRPC method and when the gRPC method returns back to the telemetry process.

This command displays detailed error statistics for a specific transport session:

#### switch# show telemetry transport 2 errors

```
Session Id: 1

Connection Errors
Connection Error Count: 0

Transmission Errors
Tx Error Count: 1746
Last Tx Error: Fri Jun 22 07:15:07.970 UTC
Last Tx Return Code: UNAVAILABLE
```

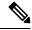

Note

The following is a description of the return codes in the **show telemetry transport errors** command output:

### **Table 4: Parameter Description**

| Command Output    | Description                                                                                                    |
|-------------------|----------------------------------------------------------------------------------------------------|
| OK                | No errors were detected.                                                                                                    |
| UNAVAILABLE       | The configured IP address or port is not reachable. Check the configuration to verify if you have configured the correct IP address or port. |
| DEADLINE_EXCEEDED | Receiver has not responded for more than 30 seconds, or there are network delays.                                                            |

## Troubleshooting SAN Telemetry Streaming

Use the **show tech-support telemetry** command to collect telemetry data for troubleshooting. If you find any errors, check Configuring SAN Telemetry Streaming, on page 8 to verify the configuration.

Use the following information to troubleshooting telemetry status:

1. Using the **show analytics system-load** command, check the NPU load. If the NPU load is high, disable analytics on some ports.

2. Using the **show telemetry control database sensor-groups** command, check the command output to verify if the sample interval timer is running. If the timer is not running, check if the timer is configured properly.

```
switch# show telemetry control database sensor-groups
Sensor Group Database size = 3
Row ID Sensor Group ID Sensor Group type Sampling interval(ms) Linked subscriptions
 SubID
     100 Timer /SDB 5000 /Running 1
1
     100
Collection Time in ms (Cur/Min/Max): 0/0/1
Encoding Time in ms (Cur/Min/Max): 0/0/0
Transport Time in ms (Cur/Min/Max): 0/0/0
Streaming Time in ms (Cur/Min/Max): 1/1/4753
Collection Statistics:
 collection id dropped
 last_collection_id_dropped = 0
 drop count
                        Timer /SDB
                                         30000
                                                   /Running
                                                                 1
Collection Time in ms (Cur/Min/Max): 5/4/16
Encoding Time in ms (Cur/Min/Max): 2/2/11
Transport Time in ms (Cur/Min/Max): 644/635/1589
Streaming Time in ms (Cur/Min/Max): 3223/3168/4964
Collection Statistics:
 collection_id_dropped
 last_collection_id_dropped = 0
 drop_count
```

**3.** Using the **show telemetry data collector details** command, check the command output to see if there are errors in collecting data. If you find errors, the *sensor\_path* specified while configuring SAN Telemetry Streaming is incorrect and you must correct the sensor path.

#### switch# show telemetry data collector details

| Row ID | Successful | Failed Sk | ipped | Sensor Path(GroupId) |
|--------|------------|-----------|-------|----------------------|
| 1      | 0          | 2994      | 0     | analytics:panup(1)   |
| 2      | 2994       | 0         | 0     | show stats fc2/2(1)  |
| 3      | 0          | 2994      | 0     | analytics:port(1)    |
| 4      | 2994       | 0         | 0     | show stats fc2/6(1)  |
| 5      | 2994       | 0         | 0     | show_stats_fc2/1(1)  |

**4.** Using the **show logging logfile** | grep -i telemetry command, check for errors in the syslog message:

```
switch# show logging logfile | grep -i telemetry
2018 Jun 28 16:26:17 switch %TELEMETRY-4-TRANSPORT_SEND_ERROR: GRPC send to
172.20.30.129:60002 failed. (DEADLINE EXCEEDED(len:2876013))
```

5. If no issues are found using in step 1, step 2, and step 3, the issue is likely to be with the transport protocol. Using the **show telemetry transport 0 errors** command, check the command output to see if there are any transport protocol errors.

The following reasons can cause transport protocol errors:

- Configuring an incorrect IP address or port in the destination profile or subscription. Correct the IP address or port in the destination profile or subscription.
- Receiver has not started. Check if the receiver is active and listening to the gRPC port.
- Receiver has started, but is not processing the message. Check the receiver application for errors.
- Problems exists with the management IP. Use the telnet command to test if the IP address and port can be reached.

#### switch# show telemetry transport 1 errors

```
Session Id: 1

Connection Errors
Connection Error Count: 0

Transmission Errors
Tx Error Count: 0

Last Tx Error: None
Last Tx Return Code: OK
```